During Booking process, once on Choose Payment Method page action as below for making a card payment

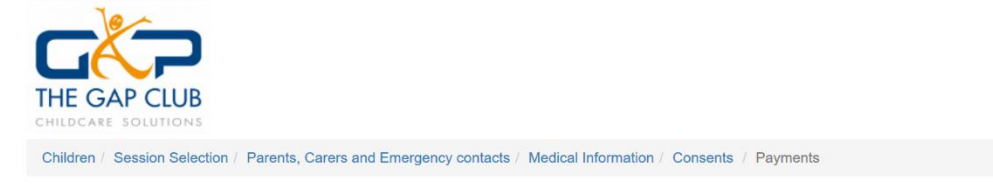

Kings Court First School (Old Windsor, SL4 2NE): Gap Infants (Yrs 1-2), February Holiday Club 2020 Kings Court First School (Old Windsor, SL4 2NE): Gap Juniors (Yrs 3+), February Holiday Club 2020

## Please choose your payment method

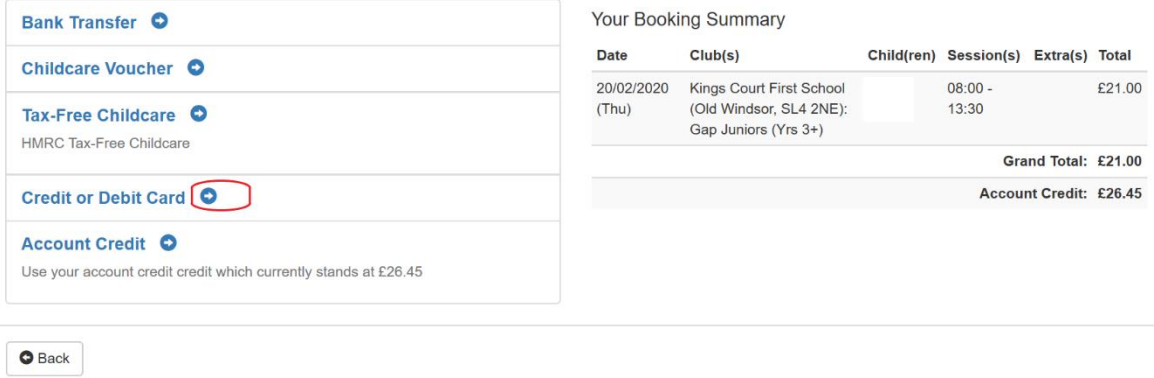

## *<Click on Credit or Debit Card Arrow>*

This takes you to Pay with Credit or Debit card screen for confirmation

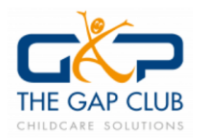

Kings Court First School (Old Windsor, SL4 2NE): Gap Infants (Yrs 1-2), February Holiday Club 2020 Kings Court First School (Old Windsor, SL4 2NE): Gap Juniors (Yrs 3+), February Holiday Club 2020

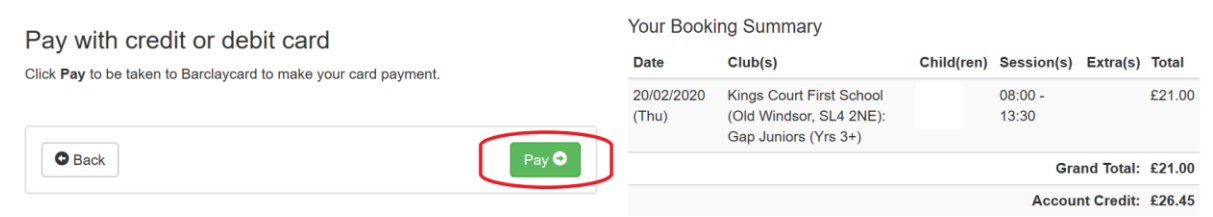

## *<Click on Pay Arrow>*

This takes you to the Barclaycard Payment Page for Entering of Debit Card details

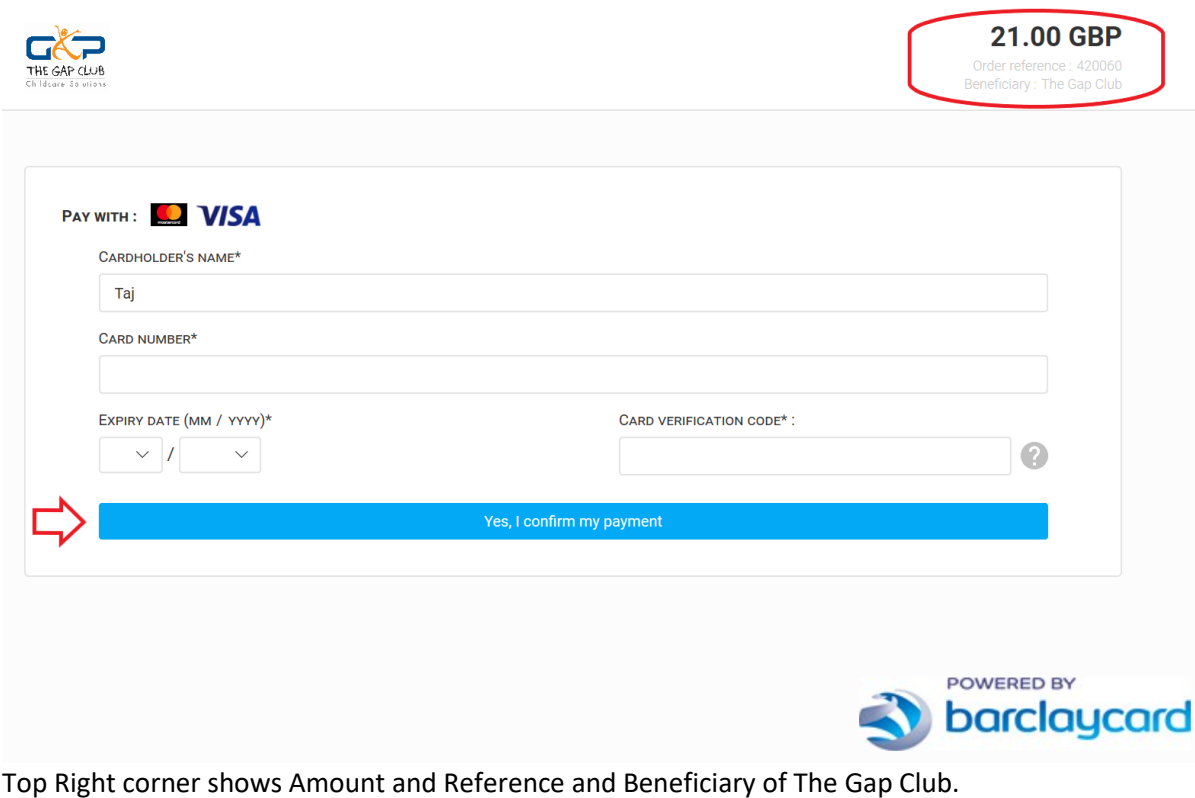

Top Left shows The Gap Club Logo

*<Enter The Cardholder & Card details as on the form>*

*<Click The Yes, I confirm payment button>* as pointed to by the red arrow.

Confirmation message will be displayed and emails of booking and payment confirmation sent to your customer email.

Booking has now been Completed, Paid for and Confirmed.

**NOTE:** I you wish to cancel the booking and make any changes prior to payment or come back to it later, simply close the browser window.